## **Bondrucker mit Kassenschublade | Installation**

An Ihren Bondrucker können Sie über die Westernstecker-Schnittstelle eine Kassenschublade einrichten. Stecken Sie den Western-Stecker auf der Rückseite des Bondruckers an der entsprechenden Stelle ein. Richten Sie danach die Kassenlade wie folgt im Druckertreiber ein.

#### ⋒ **Voraussetzung**

Der Bondrucker muss zuvor installiert werden [Bondrucker | Installation](https://manual.amparex.com/display/HAN/Bondrucker+%7C+Installation).

### Schritt für Schritt

- 1. Öffnen Sie den Druckerordner unter Windows.
- 2. Wählen Sie Ihren zuvor installierten Bondrucker aus [Bondrucker \(Installation\).](https://manual.amparex.com/display/HAN/Bondrucker+%7C+Installation)
- 3. Öffnen Sie mit der rechten Maustaste das Kontextmenü des Druckers und öffnen dort die Druckereinstellungen.
- 4. Über den Reiter 'Printer Commands' finden Sie die Funktion 'Open Cash Drawer (Kassenschublade)'. Diese Option öffnet Ihre Kassenschublade beim Bondruck.
- 5. Starten Sie danach AMPAREX und wechseln in die Arbeitsplatzeinstellungen Schnittstellen Reiter 'Schnittstellen'. Hier legen Sie über die NEU-Schaltfläche einen neuen Eintrag 'Kassendrucker mit Schublade' über die Auswahl an. Über die darunter liegende Druckersuche wählen Sie Ihren Bondrucker aus.

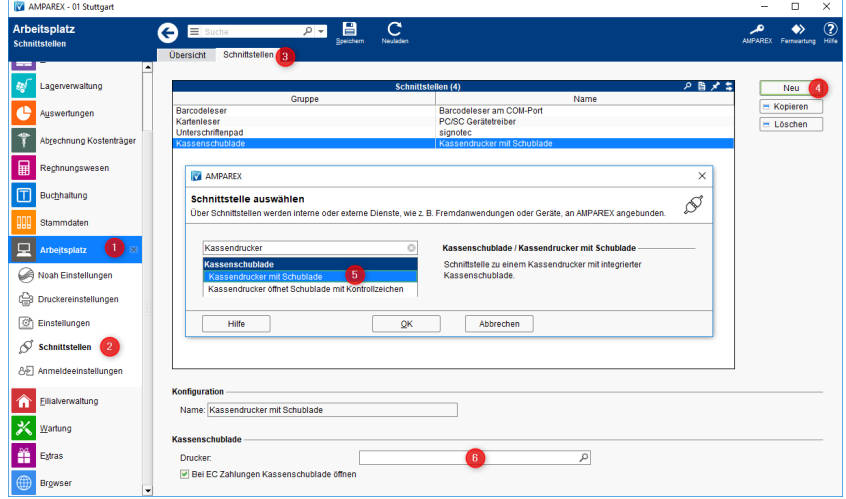

6. Die Kassenschublade ist nun zum Einsatz bereit. Wird ein Beleg gedruckt, öffnet sich Ihre Kassenschublade (Optional änderbar [Kasse](https://manual.amparex.com/pages/viewpage.action?pageId=4916267)  [\(Filialverwaltung\)](https://manual.amparex.com/pages/viewpage.action?pageId=4916267) Bereich 'Beleg-/Quittungsdruck). Möchten Sie nur die Kasse öffnen ohne einen Barverkauf, wechseln Sie in der Kasse

# **Bondrucker mit Kassenschublade | Installation**

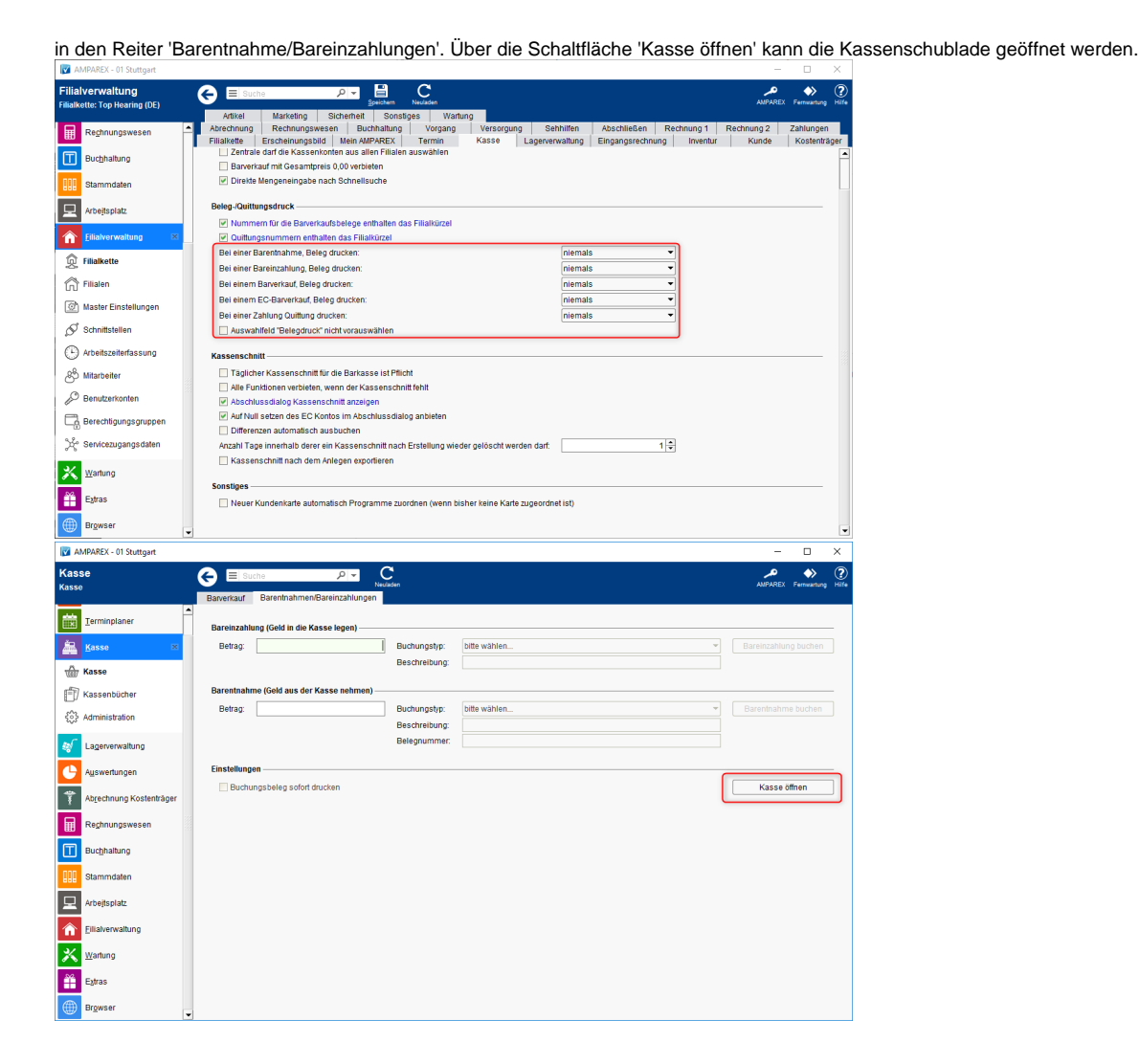

### Siehe auch ...

- [Bondrucker | Installation](https://manual.amparex.com/display/HAN/Bondrucker+%7C+Installation)
- [Kassenschublade per USB Anschlusskit | Installation](https://manual.amparex.com/display/HAN/Kassenschublade+per+USB+Anschlusskit+%7C+Installation)
- [Kassendrucker mit Schublade | Schnittstelle](https://manual.amparex.com/display/HAN/Kassendrucker+mit+Schublade+%7C+Schnittstelle)
- [Kassenschublade am COM-Port | Schnittstelle](https://manual.amparex.com/display/HAN/Kassenschublade+am+COM-Port+%7C+Schnittstelle)